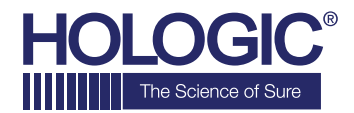

# **Faxitron™OR Specimen Radiography System**

**GUIDA RAPIDA**

# **1. ALIMENTAZIONE**

- Bloccare le ruote posteriori prima di procedere all'accensione.
- Assicurarsi che l'interruttore di alimentazione sul retro dell'armadio Faxitron OR\* sia posizionato su **"on"** (Acceso).
- Premere il pulsante grigio **on/off** (Acceso/Spento) finché non si avverte un segnale acustico.

# **2. AVVIO DEL SOFTWARE**

- Verificare che la camera a raggi X di Faxitron OR sia vuota.
- Il software **Vision** si avvierà automaticamente e richiederà la password.
- Immettere la password, quella predefinita è **"faxitron"**.

# **3. CALIBRAZIONE**

• Verrà richiesta una calibrazione una volta effettuato l'accesso. Premere il pulsante **"Calibrate"** (Calibra) per procedere.

#### **4. DATI PAZIENTE**

- Avviare la procedura.
- Effettuare una selezione dalla lista di lavoro.
- Localizzare il nome di un paziente e fare clic su quest'ultimo.
- Immettere tutti i campi obbligatori mancanti, come Laterality (Lateralità).
- Accettare.

### **5. IMAGING RADIOLOGICO**

- Collocare i campioni nella camera a raggi X di Faxitron OR. Se desiderato, utilizzare un vassoio di ingrandimento.
- Premere il pulsante verde **x-ray** (Raggi X) per attivare le radiografie; l'immagine viene visualizzata dopo pochi secondi.

# **6. MANIPOLAZIONE DELLE IMMAGINI**

- Tenere premuto il **pulsante sinistro del mouse** e trascinare il mouse per cambiare la luminosità e il contrasto della funzione finestra/livello.
- **Regolare lo zoom** per ingrandire l'immagine da visualizzare.

#### **7. MEMORIZZAZIONE IN PACS**

• Scegliere il pulsante **PACS Store** (Archivio PACS) sul lato sinistro dello schermo.

## **8. STAMPA**

• Scegliere il pulsante **PACS Print** (Stampa PACS) sul lato sinistro dello schermo.

# **9. SPEGNIMENTO**

- Selezionare il pulsante **System Shutdown** (Spegnimento del sistema) sul lato sinistro e fare clic su **OK**.
- Si avverte un segnale acustico quando il sistema si arresta completamente.

\*Se si verifica una situazione in cui avviene quanto segue, ossia il sistema indica che è alimentato a batteria quando è collegato, il sistema emette un segnale acustico senza ingressi, il sistema si spegne inaspettatamente, assicurarsi che l'interruttore di alimentazione accanto al cavo di ingresso di alimentazione sia acceso.

# **www.faxitron.com/support | servicedept-faxitron@hologic.com | + 1 520.399.8139**

#### *Sistema Faxitron OR, noto anche come sistema BioVision™.*

05-5765-00-700 Rev. 031 (08.2019) Hologic Inc. ©2019 Tutti i diritti riservati. Hologic, BioVision, Faxitron e The Science of Sure sono marchi e/o marchi depositati di Hologic, Inc. e/o delle sue affiliate negli Stati Uniti e/o in altri Paesi. Le presenti informazioni sono destinate ai professionisti del settore medico negli Stati Uniti e in altri mercati e non vanno intese come sollecitazioni all'acquisto o promozioni del prodotto<br>ove informazioni specifiche su quali prodotti siano disponibili per la vendita in un particolare Paese, contattare il rappresentante locale Hologic.